## **Scanning Documents with iPhone**

< Notes

- Open Notes app
- Create a new Note (tap icon in lower right corner)
- Tap the camera icon and choose Scan Documents
- Position document and tap the camera button
- Retake if needed, then Keep the Scan
- Tap the Save button
- Tap the Share icon (top of screen)
- Scroll down and choose Save to Files

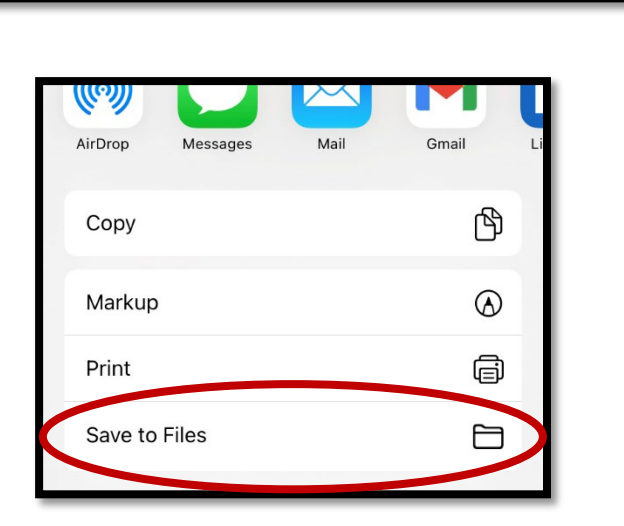

• Choose save location (iCloud, Drive, On My iPhone)

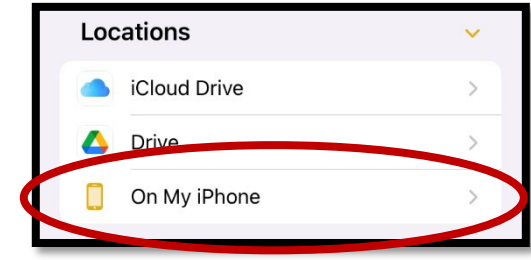

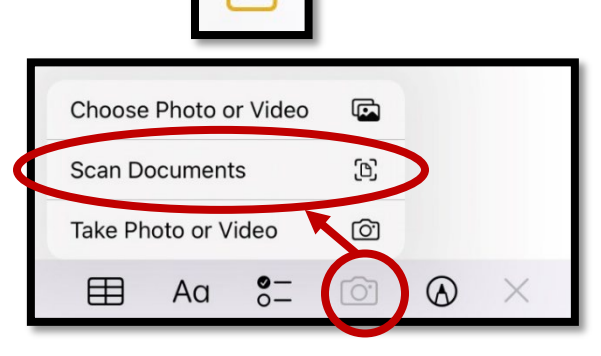

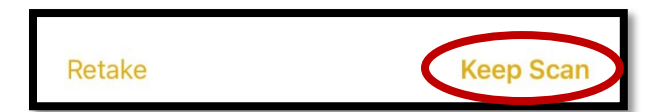

 $\bigodot$ 

**Done**